# Dell Wyse Cloud Client Wyse 3010

Quick Start Guide

快速啟動指南

دليل البدء السريع

USB Connector USB 連接器 Konektor USB

3 Connect the keyboard and mouse 連接鍵盤與滑鼠

ّ موصل USB

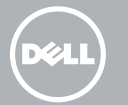

Hubungkan keyboard dan mouse

توصيل لوحة المفاتيح والماوس

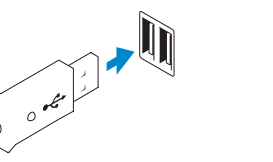

### 4 Connect the display

連接顯示幕 Hubungkan tampilan

توصيل شاشة العرض

DVI-I connector DVI-I 連接器 Konektor DVI-I

DVI-I موصل

VGA adapter VGA 轉接器 Adaptor VGA

محول VGA

2 Connect the network

連線至網路 Hubungkan ke jaringan

توصيل الشبكة

موصل الشبكة

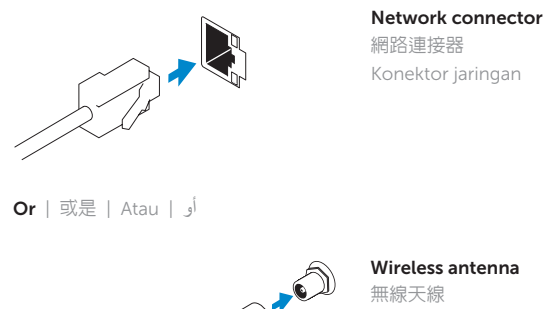

هوائي لاسلكي

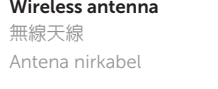

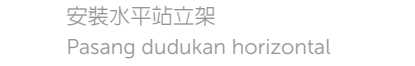

**1** Install the horizontal stand

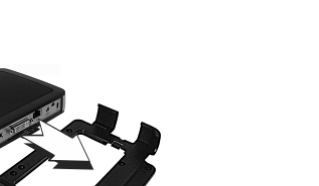

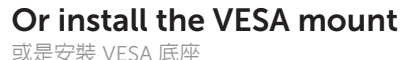

Atau pasang VESA mount

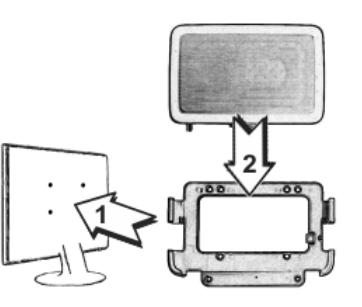

أو تركيب حامل VESA

تر كيب الحامل الأفقي

- 注:當客戶端裝置之活動指示燈熄滅時,即代表您的客戶端裝置已備妥可供使用
- **CATATAN:** Perangkat klien Anda siap digunakan saat lampu aktivitas perangkat klien padam.
- يكون جهاز العميل الخاص بك جاهزا لالستخدام عندما ينطفئ ضوء النشاط الخاص بجهاز العميل. **مالحظة:** ً

## 5 Connect the power cable on your client device and display

連接客戶端裝置與顯示幕的電源線

Hubungkan kabel daya pada perangkat dan tampilan klien Anda

توصيل كابل الطاقة على جهاز العميل وشاشة العرض لديك

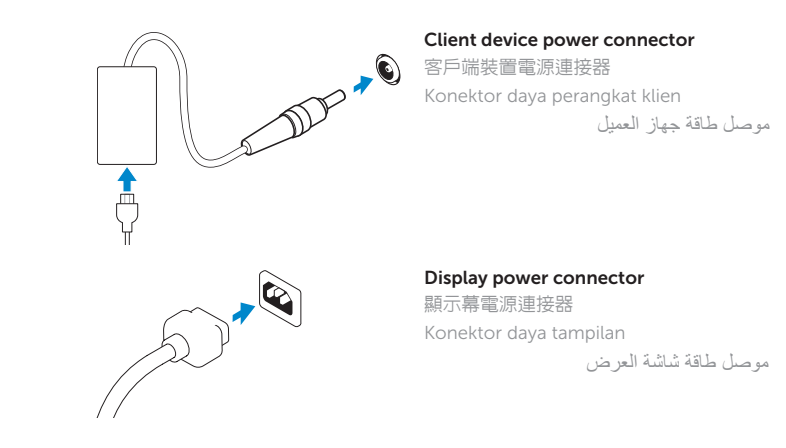

#### $\mathbb Z$  NOTE: Your client device is ready to use when the client device activity light goes off.

## 6 Turn on your client device and display

打開客戶端裝置與顯示幕電源 Nyalakan perangkat dan tampilan klien Anda

تشغيل جهاز العميل وشاشة العرض لديك

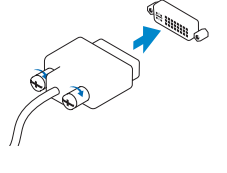

**Or** | 或是 | Atau |  $\frac{1}{9}$ 

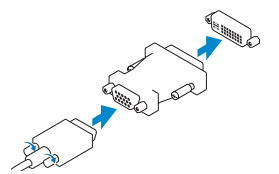

註:元件可能隨機型與地點而有所不同。

 $3, 8 +$ 

**CATATAN:** Komponen mungkin berbeda-beda tergantung model dan lokasi.

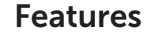

- 12. +12V DC Power adapter input
- 13. Lock receptacle
- 14. Horizontal stand/VESA mount
- 1. Microphone in
- 2. Headphone out
- 3. USB 2.0 port (2)
- 4. SD card slot (available only on some 3010 devices)
- 5. Activity light
- 6. Power on/off button and light
- 7. Wireless antenna port (optional)
- 8. USB 2.0 port (2)
- 9. DVI-I port (1x DVI-D/1x VGA)
- 10. Product information tab

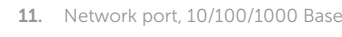

Regulatory and safety 管制與安全 | Peraturan dan keamanan dell.com/regulatory\_compliance التنظيم والأمان

- 1. Microphone in
- 2. Headphone out
- 3. Port USB 2.0 (2)
- 4. Slot kartu SD (hanya tersedia pada beberapa perangkat 3010)
- 5. Lampu aktivitas
- 6. Tombol on/off daya dan lampu
- 7. Port antena nirkabel (opsional)
- 8. Port USB 2.0 (2)
- 9. Port DVI-I (1x DVI-D/1x VGA)
- 10. Tab informasi produk

聯絡 Dell | Hubungi Dell dell.com/contactdell اتصل بـ Dell

特色 | Fitur | الميزات

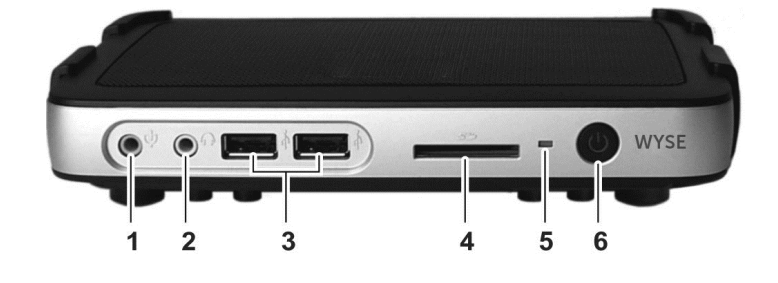

### Product support and manuals

產品支援與手冊 Dukungan dan petunjuk produk dell.com/support

#### Contact Dell

Wyse 3010

© 2015 Dell Inc.

dell.com/support/manuals دعم المنتج والكتيبات

> Printed in Malaysia. 2015-04

04GFJJA00

**NOTE: Components may vary based on model and location.** 

Regulatory model 監管型號 | Model peraturan **Tx0** النموذج التنظيمي

Client device model **Client device model**<br>客戶端裝置型號 | Model perangkat klien **Dell Wyse Cloud Client** نموذج جهاز العميل

- 1. 麥克風輸入口 2. 耳機輸出口 9 10 11 12 13 14 3. USB 2.0 連接埠 (2) 4. SD 卡插槽 (僅適用於部分 3010 裝置)  $3, 8 + 1$ 5. 活動指示燈 6. 電源開啟/關閉按鈕與指示燈 7. 無線天線連接埠 (可選) 8. USB 2.0 連接埠 (2)
	- 9. DVI-I 連接埠 (1x DVI-D/1x VGA)
	- 10. 產品資訊標籤
	- 11. 網路連接埠,10/100/1000 Base-T

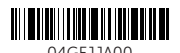

12. +12V DC 變壓器輸入口

13. 鎖頭插孔

14. 水平站立架/VESA 底座

**مالحظة:** ً قد تختلف المكونات استنادا إلى الطراز والموقع.

- .1 مدخل للميكروفون
- .2 مخرج لسماعة الرأس
- $USB 2.0 (2)$  منفذ )
- .4 فتحة بطاقة SD( متوفرة فقط على بعض أجهزة 3010(
	- .5 ضوء النشاط
- .6 زر التشغيل/ إيقاف التشغيل واإلضاءة
	- 7. منفذ هوائي لاسلكي (اختياري)
		- $USB 2.0 (2)$  منفذ )
- DVI-I (1x DVI-D/1x VGA) منفذ .9
- 1010عالمة تبويب معلومات المنتج
- 1111منفذ الشبكة أو T-Base 10/100/1000
- 1212فتحة إدخال محول الطاقة الكهربية +12
	- فولت التيار المستمر
		- 13. مقبس القفل
	- 1414حامل أفقي / رف تركيب VESA

11. Port jaringan, 10/100/1000 Base-T

 $\sim$ 

 $\sim$ 

- 12. Input adaptor daya +12V DC
- 13. Lock receptacle
- 14. Dudukan horizontal/VESA mount